# **Concur Expense: Travel Allowance Configuration Guide – Norway**

**Concur Travel & Expense**

**Last Revised: April 23, 2021**

## **Table of Contents**

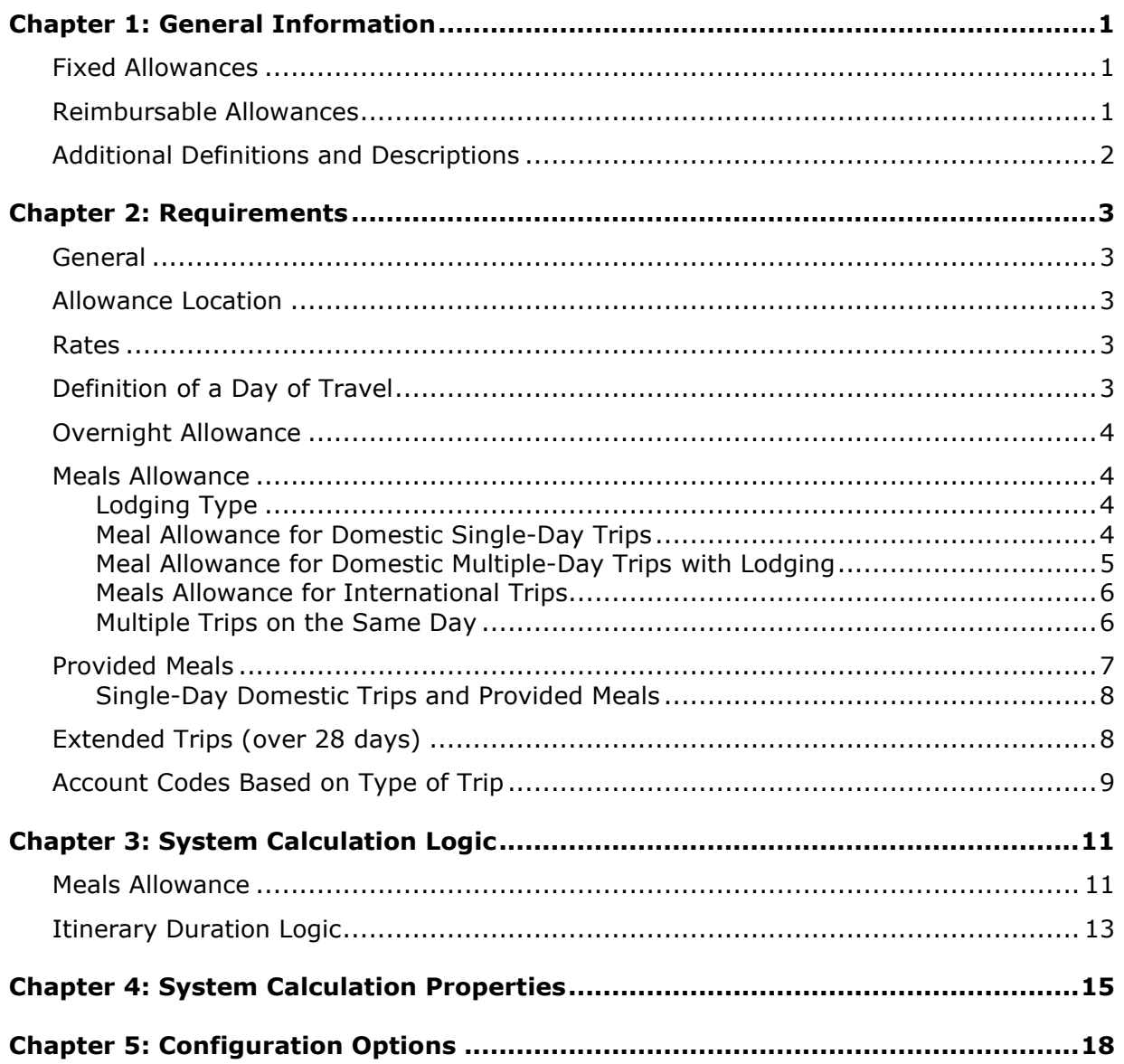

## **Revision History**

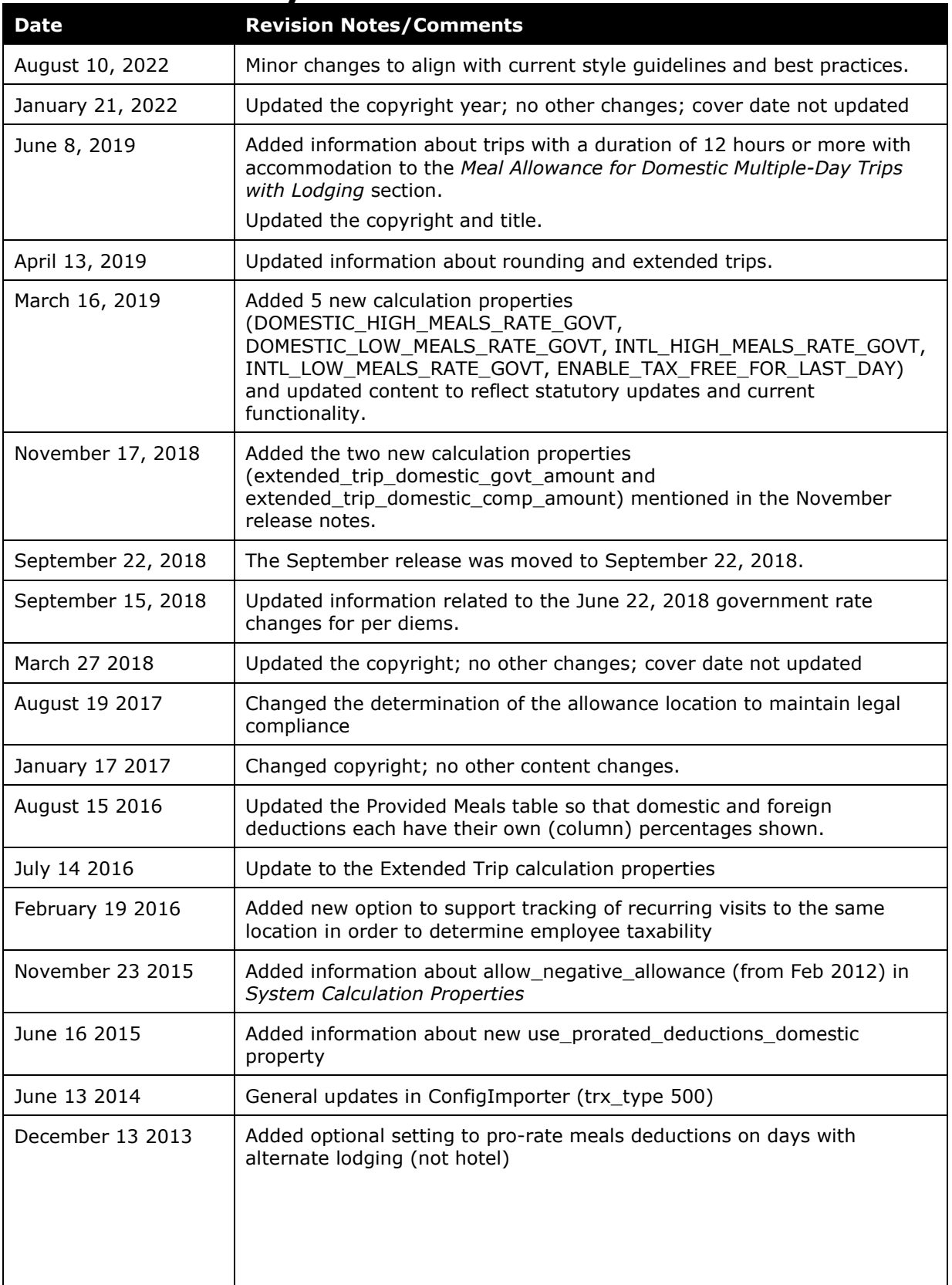

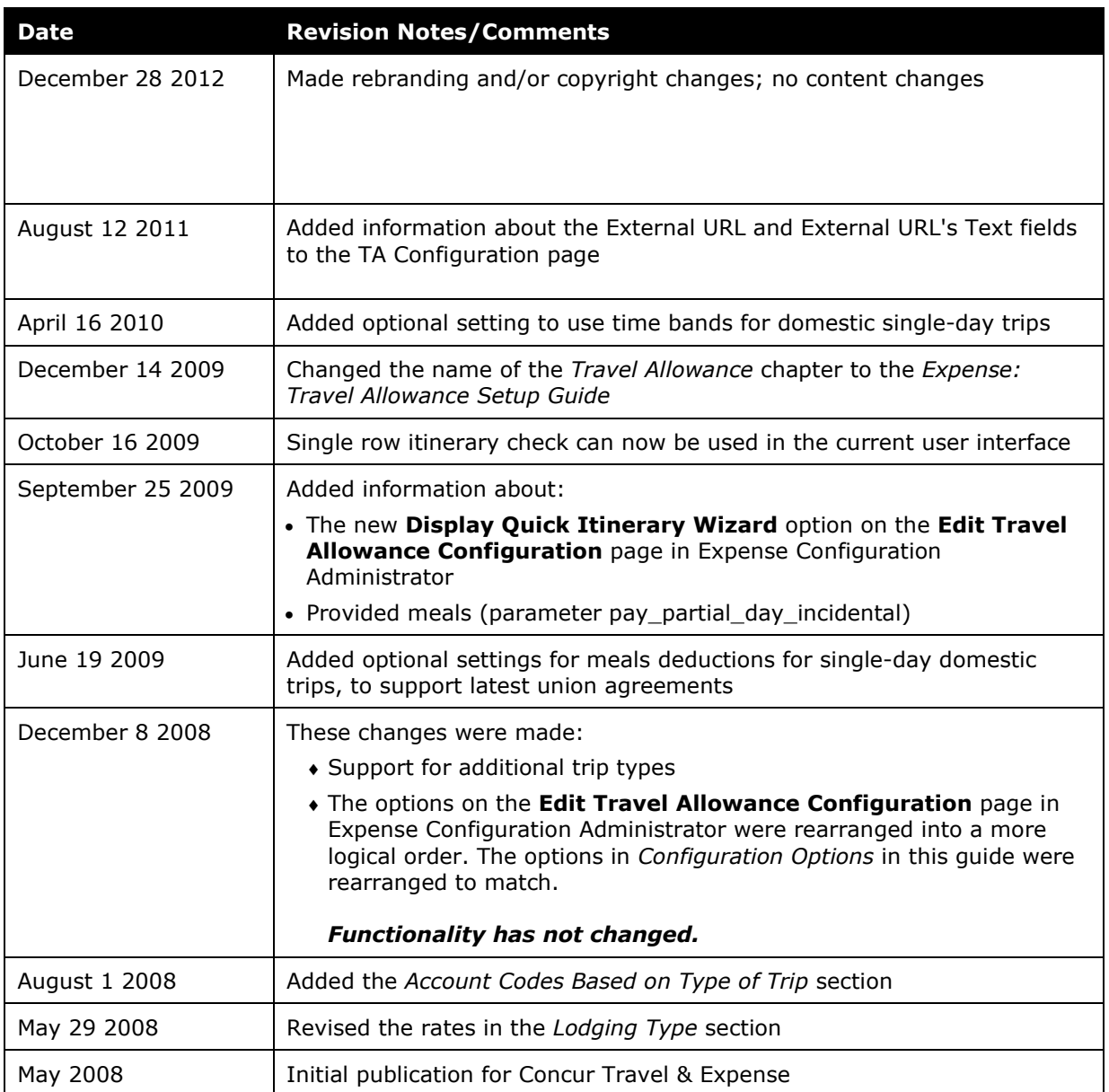

## <span id="page-4-0"></span>**Chapter 1: General Information**

**NOTE:** Multiple SAP Concur product versions and UI themes are available, so this content might contain images or procedures that do not precisely match your implementation. For example, when SAP Fiori UI themes are implemented, home page navigation is consolidated under the SAP Concur Home menu.

A company may reimburse its employees' travel expenses according to a schedule of set reimbursement rates, commonly known as "per diem" or "travel allowance" rates. The rates are determined by governmental and company policies and may differ depending on location and length of travel as well as partial days of travel, seasonal travel, and so on. Travel allowances apply to meals (which usually includes incidentals) and lodging expenses. Travel allowances do not apply to expenses such as car rentals, airline tickets, seminars, and so on.

<span id="page-4-1"></span>There are two types of travel allowances: fixed and reimbursable.

### **Fixed Allowances**

With a *fixed* type of travel allowance, the employee is reimbursed the fixed rate regardless of the actual amount of expenses. For example, assume that the fixed rate for meals (including incidentals) is 55.00 EUR per day.

- If the employee spends less than 55.00 EUR per day, the employee keeps the difference.
- If the employee spends more than 55.00 EUR per day, the employee is responsible for paying the difference.

Since the employee is paid the amount regardless of the actual expense, the employee does not enter actual expenses into Concur Expense or collect receipts. The system creates the fixed-amount expenses based on location and duration information that the employee provides by preparing an itinerary.

### <span id="page-4-2"></span>**Reimbursable Allowances**

With a *reimbursable* type of travel allowance, there is a schedule of reimbursement rates but the employee may or may not be paid the reimbursement rate.

The employee enters the actual expense into Concur Expense and the system compares the actual expense amount to the rate (limit). Then:

- If the actual expense is *less than or equal to* the limit amount, the company reimburses the employee for the actual expense amount.
- If the actual expense is *greater than* the limit amount, the company may reimburse the employee for the actual expense amount or perhaps only up to the limit amount.
	- ♦ If policy dictates that the employee is reimbursed the amount of the actual expense, then the company pays the employee the full amount of the expense but also keeps track of the amount that is over the limit. In some cases, the

amount paid to the employee that is over the limit becomes taxable to the employee. In other cases, the amount that is over the limit may not be billable to the client and may be charged as company overhead.

♦ If company policy dictates that the employee is reimbursed only up to the limit, then the employee is responsible for any amount above the limit.

### <span id="page-5-0"></span>**Additional Definitions and Descriptions**

For additional information about travel allowances and the options for configuring the travel allowance pages in Expense, refer to the *Expense: Travel Allowance Setup Guide*.

For additional information about the Travel Allowance Import, refer to the *Travel Allowance Import* chapter in the client-facing Concur Expense - Import and Extract File Specifications.

## <span id="page-6-1"></span><span id="page-6-0"></span>**Chapter 2: Requirements**

### **General**

The Norwegian travel allowance model compensates the employee for meals and incidentals and lodging expenses. The calculation is based on the number of hours of travel for each day of the trip.

The most common method of reimbursement is *fixed* allowances for meals and *actual* expenses for lodging. If the company reimburses above the government limits, these amounts must be tracked as taxable income to the employee.

### <span id="page-6-2"></span>**Allowance Location**

The following are rules for determining the travel allowance location.

- The allowance location for a day of travel is the location in which the traveler stayed the longest. The day of return travel uses the travel allowance rate of the last location visited (generally where the traveler spent the previous night).
- If several countries were visited during the same day, the country in which the traveler had the longest stay decides the travel allowance rate.
- For mixed trips, the foreign location will have precedence over the domestic location. The allowance location is the foreign location that has the maximum duration.

### <span id="page-6-3"></span>**Rates**

The government publishes the meals allowance amounts on an annual basis for all domestic locations and specific international countries.

### <span id="page-6-4"></span>**Definition of a Day of Travel**

A day of travel is the 24-hour period from the time the trip commences to the same time the following day.

More specifically, a day of travel is defined as a period of no more than 24 hours beginning from the time that the employee sets out on a business trip from his workplace or home. A day of travel ends at 24 hours (when the next day commences) or when the employee returns from a business trip to his workplace or home. For example, if the traveler departs on day 1 at 4:00 P.M., then the first day of travel is the 24-hour period until the following calendar date at 4:00 P.M., when the second day of travel commences.

### <span id="page-7-0"></span>**Overnight Allowance**

Norway can use the overnight allowance. This is given to the traveler in lieu of the hotel allowance when the traveler stays with friends, in a caravan, or other lodging arrangement not otherwise covered by the lodging types.

### <span id="page-7-1"></span>**Meals Allowance**

The basis for the meals allowance is the number of hours for that day of travel. For multiple-day trips, the traveler is entitled to a meals allowance based on Norwegian calculation properties if there are at least 6 hours of travel on the subsequent days after the first day of travel. Norwegian authorities publish two different rate sets – the State rates and the SKD rates. Your travel allowance solution might be configured to use only one of these sets of rates or both – in this case the state rates define what is paid to the traveler while the SKD rates define what is considered tax-free.

### <span id="page-7-2"></span>**Lodging Type**

The meals allowance can vary based on the type of lodging used by the traveler. If this option is displayed to the user, the allowance is adjusted according to the following example for a domestic Norway location.

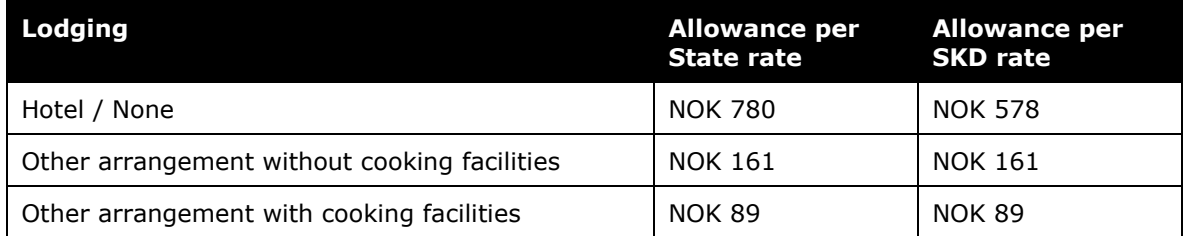

The user's option to select a lodging type is based on the travel allowance configuration setting for **Use Lodging Type**. If this option is not used, then hotel is always assumed as the lodging type.

### <span id="page-7-3"></span>**Meal Allowance for Domestic Single-Day Trips**

A single-day trip is defined as a business trip without an overnight stop, more specifically a trip where the traveler is not entitled to a lodging allowance. The application uses the eligibility rules for lodging specified above to determine if the day will be treated as a singleday trip (not eligible for lodging) or a regular/multiple day trip (eligible for lodging).

The traveler is entitled to a meals allowance based on Norwegian calculation properties if there are at least six hours of travel. The following rates apply to a domestic single-day trip:

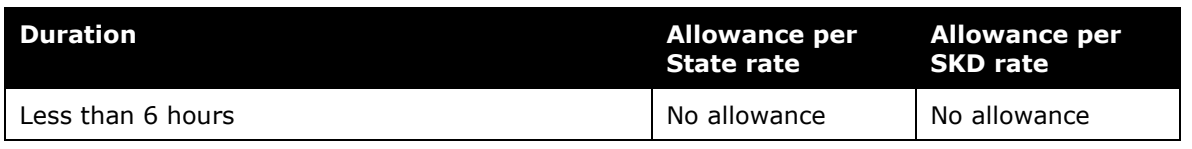

![](_page_8_Picture_227.jpeg)

**NOTE:**This rate data is provided as sample only and should always be verified against the current government regulations.

Alternatively, there are two options available for reimbursement of domestic single-day trips.

• **Option 1 – Simple:** This option uses predefined time bands and no allowance is paid for the 0-6-hour time band. The system calculation property **single\_day\_trip\_uses\_time\_bands** is set to N.

![](_page_8_Picture_228.jpeg)

**NOTE:**This rate data is provided as sample only and should always be verified against the current government regulations.

• **Option 2 – Complex:** This option uses time bands and the allowance for each one is set per client needs. The system calculation property **single\_day\_trip\_uses\_time\_bands** is set to Y.

This option requires more complexity in loading rates but allows the greatest flexibility in reimbursing the traveler. This allows the company to define the allowance based on the duration of travel for the day.

#### <span id="page-8-0"></span>**Meal Allowance for Domestic Multiple-Day Trips with Lodging**

For any trip in which the traveler is entitled to a lodging allowance for any day of the trip, the meals allowance is calculated based on the number of hours of travel for each individual day, based on the definition of a day in section *Definition of a Day of Travel* in this guide.

For subsequent days of travel after the last complete 24-hour period (i.e. last day of the trip), the employee is entitled to the meals allowance as described in the table below. There are two options available for determination of SKD rates for the last day of a trip.

- **Option 1 (Default):** This option calculates the SKD rates for the last day of a trip as described in section *Meal Allowance for Domestic Single-Day Trips* in this guide. The system calculation property **enable\_tax\_free\_for\_last\_day** is set to N.
- **Option 2:** This option calculates the SKD rates for the last day of a trip as described in section *Lodging Type* in this guide. The system calculation property **enable tax free for last day** is set to Y.

Allowance for last day of the trip:

![](_page_9_Picture_250.jpeg)

Whether or not a trip of 12 hours or more has an accommodation, an accommodation is assumed when more than 5 hours of the 12 hours are defined as Night time in Norway (10pm – 6am). In this case, the full rate will be paid as the State rate. This is valid for Domestic Single-Day Trips and Last Day of Domestic Multiple-Day Trips.

**NOTE:**This rate data is provided as sample only and should always be verified against the current government regulations.

#### <span id="page-9-0"></span>**Meals Allowance for International Trips**

For any international trip, the meals allowance is calculated based on the number of hours of travel for each individual day, based on the definition of a day in section *Definition of a Day of Travel* in this document.

The hours of duration in the table below are used to determine the allowance per day. This table only shows State rates, the SKD rates are the same as is calculated for domestic trips. For further details, please refer to the respective sections of this guide.

Allowance when total trip duration is less than 24 hours:

![](_page_9_Picture_251.jpeg)

**NOTE:**This rate data is provided as sample only and should always be verified against the current government regulations.

### <span id="page-9-1"></span>**Multiple Trips on the Same Day**

If multiple trips occur on the same day, each trip is calculated independently of the other based on the number of hours travel for that trip and day.

### <span id="page-10-0"></span>**Provided Meals**

For any meal the employee received without charge, the allowance amount should be reduced to account for that meal. The Norwegian government publishes this meals breakdown as a percentage of the total allowance for the location.

![](_page_10_Picture_218.jpeg)

**NOTE:**This rate data is provided as sample only and should always be verified against the current government regulations.

#### *Optional calculation*

Ordinarily when provided meals deductions are made on the first or last day, the resulting allowance will never be less than zero (0). The system may be optionally configured to allow partial days to result in a negative allowance. This supports the interpretation that the value of the provided meal should be deducted from the allowance even if it results in a negative amount, with the assumption that the overall cumulative allowance for the entire trip will be a positive amount for the employee. To enable this option, the system calculation property **allow\_negative\_allowance** is set to Y.

#### *Meals Deductions*

The deduction amount for a provided meal may be pro-rated to match the reduced meals allowance for the day.

The system deductions for State rates (or any other rates defined as COMP) will never be pro-rated. This means the amount to be deducted will always be a percentage of the full day rate per Lodging Type.

• **Example 1:** Domestic single-day trip of 13 hours. The allowance per State rates is NOK 570.

The meal deductions are calculated based on the full day rate per lodging type. A single-day trip does not use a lodging type, so the full day rate for *Hotel/None* is used. The deduction for a provided lunch on this single-day trip is NOK 234 (30% of NOK 780).

With this the traveler is entitled to an overall allowance of NOK 570 – NOK 234  $=$ NOK 336.

• **Example 2:** Domestic multi-day trip of 32 hours; lodging type *Other arrangement without cooking facilities* applies to the first day. The allowance per State rate is NOK 161 for the first day and NOK 307 for the last day.

The meal deductions are calculated based on the full day rate per lodging type. For the first day, the lodging type is *Other arrangement without cooking facilities*, so the deduction for a provided lunch on the first day is NOK 48 (30% of NOK 161). The last day does not use a lodging type, so the full day rate for *Hotel/None* is used. The deduction for a provided lunch on the last day is NOK 234 (30% of NOK 780).

With this the traveler is entitled to an allowance of NOK  $161 - NOK 48 = NOK 113$ for the first day and NOK 307 – NOK 234 = NOK 73.

Deductions for SKD rates (or any other rates defined as GOVT) will always be pro-rated. This means the amount to be deducted will always be a percentage of the currently used rate.

• **Example 1:** Domestic single-day trip of 13 hours. The allowance per SKD rates is NOK 400.

The deduction for a provided lunch on this single-day trip is NOK 120 (30% of NOK 400).

With this the traveler is entitled to an overall allowance of NOK 400 – NOK 120  $=$ NOK 280.

• **Example 2:** Domestic multi-day trip of 32 hours; lodging type *Other arrangement without cooking facilities* applies to the first day. The allowance per SKD rate is NOK 161 for the first day and NOK 200 for the last day. (Option 1 on handling the last day is used as described in section *Meal Allowance for Domestic Multiple-Day Trips with Lodging* of this guide.)

For the first day the deduction for a provided lunch is NOK 48 (30% of NOK 161). The deduction for a provided lunch on the last day is NOK 60 (30% of NOK 200). With this the traveler is entitled to an allowance of NOK  $161 - NOK 48 = NOK 113$ for the first day and NOK 200 – NOK  $60 = NOK$  140.

<span id="page-11-0"></span>This behavior is not configurable.

### **Single-Day Domestic Trips and Provided Meals**

Some union agreements require different provided meals deduction amounts if the trip is domestic and occurs on a single day. Use of these alternate meals deductions are optional and enabled via system properties settings.

**NOTE:**These constants will override the pro-rated meals deductions described in the previous section when both are enabled.

To use this option, a system calculation property [use\_single\_day\_deduction\_constants] must be changed to turn on the option and the default values for the various meals deduction amounts validated or updated to match client requirements. [single\_day\_breakfast\_deduction, single\_day\_lunch\_deduction, single day dinner deduction]

### <span id="page-11-1"></span>**Extended Trips (over 28 days)**

If a trip lasts longer than 28 continuous days at the same location outside of Norway, the meals allowances per state rate are reduced to 75% of the original amounts from day 29 onward. The same factor is also applied to provided meal deductions based on this state rate. The extended trip factor is not applied to meal allowances per SKD rate or provided meal deductions based on SKD rate.

If a trip last longer than 28 continuous days at the same location inside Norway, then meals allowances per state rate are reduced to NOK 202 from day 29 onward. Provided meal deductions are not applied for days using this reduced rate. The extended trip amount is not applied to meal allowances per SKD rate.

### <span id="page-12-0"></span>**Account Codes Based on Type of Trip**

Clients can set different account codes based on the nature of the trip – multi-day domestic, extended multi-day domestic, multi-day international, extended multi-day international, single-day domestic, single-day international. This option is typically used by clients needing a different account code to indicate the wage type.

The values for the trip types for Norway are as follows:

- Extended Multi-Day Domestic
- Extended Multi-Day International
- Multi-Day Domestic
- Multi-Day International
- Single-Day Domestic
- Single-Day International
- Multi-Day Domestic Other With Cooking
- Multi-Day Domestic Other Without Cooking
- Multi-Day International Other With Cooking
- Multi-Day International Other Without Cooking
- Domestic Overnight
- International Overnight
- Domestic Incidentals Only
- International Incidentals Only

In assigning these trip types, the order of precedence is determined using the following rules:

- For reimbursable allowances, all expenses for the day receive the same value.
- Single-day trips and extended trips are higher priority than Incidentals Only. So, if the day qualifies for one of these settings and all meals are provided, it will not receive the Incidentals Only value.
- Single-day trips and extended trips are higher priority than Overnight. So, if the day qualifies for one of these settings and it also uses overnight, it will not receive the Overnight value.

To use this option, an expense custom field is configured to hold the trip type. Once configured, this field can be included in the account code hierarchy for looking up account codes. This configuration uses both a site setting to identify the custom field to use for this data and a system calculation property [use\_trip\_type\_entry\_field] to turn on the option.

**NOTE:**To configure the **Trip Type** custom field, set the data type for the field as *List* using the default list *Travel Allowance Trip Types*. Next, add the field to the appropriate expense form with the role access setting of *Hidden* or *Read-only*. Next, create a Concur service request to set the site setting to identify the custom field used and to turn on this option. Finally, configure the appropriate account code hierarchy and associated account codes.

## <span id="page-14-1"></span><span id="page-14-0"></span>**Chapter 3: System Calculation Logic**

### **Meals Allowance**

The calculation is based on the following information: date, rate location, travel allowance type, overnight indicator, and provided meals or benefits in kind meals indicators.

**NOTE:**Values in this calculation that are based on values set in a system calculation property are followed by the property name in brackets: [Example]

- 1. The system determines the number of hours traveled on the day in question.
	- ♦ **First Day:** The system uses the trip start date and time to define the start hour of the 24-hour period of a day. If the total duration of the trip equals or exceeds 24 hours, the system sets the first day to 24 hours. If the total duration of the trip is less than 24 hours, the system sets the first day to the total duration of the trip (in hours).
	- ♦ **Not the first or last day of travel:** The system sets the number of hours used to calculate the meals allowance to a full day, which is 24 hours.
	- ♦ **Last Day:** If the trip is a multiple-day trip and exceeds 24 hours in total duration, the system calculates the number of hours for the last date. The system uses the trip start time to define the start of the last day and the trip end time to define the end of the last day.
- 2. The system determines the calculated rate for the day. Using the number of hours traveled on the date in question (determined in step 1), the system looks up the applicable rate for the rate location in the rate tables. This is the calculated rate. The calculated rate is now adjusted according to the following steps.

#### 3. **Single-Day Domestic Trip**

- ♦ **Option 1 Simple:** If the trip starts and ends on the same date and is a domestic trip, the assumption is that there is no lodging. In this case, the system uses the following logic to determine the allowance amount.
	- If the duration is less than 6 hours [single\_day\_low\_hours], then no allowance is granted.
	- If the duration is 6 hours up to 12 hours [single\_day\_low\_hours up to single\_day\_high\_hours], the allowance is set to 307 NOK [single day low meals rate].
	- If the duration is more than 12 hours [single\_day\_high\_hours], the allowance is set to 570 NOK [single\_day\_high\_meals\_rate].
- ♦ **Option 2 Complex:** If the trip starts and ends on the same date and time bands are used, the assumption is that there is no lodging. The number of hours traveled are compared to the time bands to look up the allowance amount.
- 4. **24-hour Domestic Trip:** If the total duration is less than 24 hours and is a domestic trip, the system uses the following logic to determine the allowance amount.
	- If the duration is less than 6 hours [domestic low hours], then no allowance is granted
	- If the duration is 6 up to 12 hours [domestic\_low\_hours up to [domestic\_high\_hours], the allowance based on State rates is set to 307 NOK [domestic\_low\_meals\_rate] and the allowance based on SKD rates is set to 200 NOK [domestic\_low\_meals\_rate\_govt].
	- If the duration is more than 12 hours [domestic\_high\_hours], the allowance based on State rates is set to 570 NOK [domestic\_high\_meals\_rate] and the allowance based on SKD rates is set to 400 NOK [domestic\_high\_meals\_rate\_govt].
- 5. **Single-Day Foreign Trip:** If the total duration is less than 24 hours and is a foreign trip, the system uses the following logic to determine the allowance amount.
	- ♦ If the duration is less than 6 hours [intl\_low\_hours], then no allowance is granted.
	- $\bullet$  If the duration is 6 up to 12 hours [intl\_low\_hours up to intl\_high\_hours], the allowance based on State rates is set to 1/2 of the full allowance [intl\_meals\_factor] and the allowance based on SKD rates is set to 200 NOK [intl\_low\_meals\_rate\_govt].
	- ♦ If the duration is more than 12 hours [intl\_high\_hours], the allowance based on State rates is set to the full allowance and the allowance based on SKD rates is set to 400 NOK [intl\_high\_meals\_rate\_govt]
- 6. **Lodging Type adjustment:** If the lodging type is set by the traveler, the system uses the following logic to adjust the meals allowance.
	- ♦ **Single-day trip:** No adjustment made
	- ♦ **Hotel / None lodging type:** No adjustment made
	- ♦ **Other without cooking lodging type:** Allowance is set to the value in the rate record for custom2
	- ♦ **Other with cooking lodging type:** Allowance is set to the value in the rate record for custom3

#### 7. **Last Day of Trip:**

For the last day of a trip, the system uses the following logic.

- ♦ If the total hours are less than 6 [domestic\_low\_hours], the allowance amount is set to zero.
- If the total hours are in between 6 -12 [domestic low hours and domestic\_high\_hours], then the 307 [Domestic Low Meals Rate] allowance is given based on State rates. If the SKD rates should behave as for a single day [enable\_tax\_free\_for\_last\_day], the SKD allowance is set to 200 [domestic\_low\_meals\_rate\_govt]; otherwise it is set based on the lodging type.
- ♦ If the total hours are more than 12 hours [domestic\_high\_hours], then the 570 [Domestic High meals Rate] allowance is given based on State rates. If the SKD rates should behave as for a single day [enable\_tax\_free\_for\_last\_day], the SKD allowance is set to 400 [domestic\_high\_meals\_rate\_govt]; otherwise it is set based on the lodging type.
- 8. **Extended Trip:** If this is a foreign trip and is the 29th or later day of the trip [extended\_trip\_days], the system reduces the allowance amount to 75% [extended trip\_company\_factor]. If this is a domestic trip and is the 29th or later day of the trip [extended\_trip\_days], the system reduces the allowance amount to NOK 202 [extended\_trip\_domestic\_comp\_amount].
- 9. **Provided Meals:** The system deducts the specified amount for each provided meal.
	- ♦ For SKD rates, the provided meal deduction is pro-rated by comparing the maximum meals allowance to calculated allowance and reducing the meals deduction by the same ratio. The calculated provided meals deduction is then subtracted from the day's allowance.
	- ♦ For State rates, the provided meal deduction is calculating the meals deductions based on the full day rate. The calculated provided meals deduction is then subtracted from the day's allowance.
	- ♦ If the system is configured to prevent negative allowances [allow\_negative\_allowance =  $N$ ], then the resulting meals allowance is checked. If the provided meals calculation (above) brings the rate amount below zero, the system resets the rate to zero.
- 10. **Overnight:** If the traveler indicates an overnight allowance and lodging is not using either the fixed or reimbursable method, the system adds the overnight amount to the calculated rate.
- 11. **Rounding:** When calculating travel allowance amounts, the system rounds any öre either up or down to the nearest whole krona.

### <span id="page-16-0"></span>**Itinerary Duration Logic**

Under most circumstances, the above logic will produce correct results. However, it is possible to have a travel allowance itinerary span more calendar days than the total itinerary duration will allow. The following example illustrates the problem.

The traveler departs on a Monday at 11:00 P.M. and arrives at the destination on Tuesday at 1:00 A.M. The traveler's return trip begins on Wednesday at 11:00 P.M. and ends on Thursday at 1:00 A.M.

In this example, the itinerary spans four calendar days (Monday through Thursday) so a total of four travel allowance day records will be generated. The actual itinerary duration is only 50 hours. Based on the requirements of the *Fixed Meals* calculation above, the first day of a multi-day itinerary has 24 hours allocated to it. So, the following allocation of hours is made:

- Monday  $= 24$  hours
- Tuesday  $= 24$  hours
- Wednesday  $= 2$  hours
- Thursday  $= 0$  hours

In order to prevent over-paying the meals allowance, Wednesday becomes the effective last day of the trip for rate calculation purposes. Thursday will automatically get no allowance.

## <span id="page-18-0"></span>**Chapter 4: System Calculation Properties**

Country-specific calculation properties are stored in the CT\_TA\_CALC\_METHOD\_PROPERTY table. *These properties are initialization data; therefore, these values are not imported via the Travel Allowance Importer.* These properties are used for all Norwegian travel allowance calculations. They cannot be set differently for different travel allowance configurations sharing the Norwegian calculation method.

![](_page_18_Picture_225.jpeg)

#### The following properties are used for Norwegian rules:

![](_page_19_Picture_248.jpeg)

![](_page_20_Picture_169.jpeg)

The following properties may be present in the system but are not used for Concur Travel & Expense:

![](_page_20_Picture_170.jpeg)

## <span id="page-21-0"></span>**Chapter 5: Configuration Options**

These country-specific configuration options are presented in the same order and with the same record type (trx\_type) numbers as in the client-facing *Travel Allowance Import* chapter of the client-facing Concur Expense - Import and Extract File Specifications.

#### *SettingsImporter (trx\_type 100)*

The calc\_method\_code = NORWEGIAN.

The rate\_feed\_time\_bands field must be blank.

**Travel Allowance** *REQUIRED* **Rates**

The settings below for the 100 record represent the *typical* settings for Norway and must be reviewed to ensure they are correct for a given client's needs.

![](_page_21_Picture_176.jpeg)

**NOTE:** If using the Lodging Type to determine the meals allowance amount, this calculation method requires use of Version 2 of the standard travel allowance import (concurstandard\_V2).

#### *TimeBandRateImporter (trx\_type 200)*

Not used by Norwegian rules unless using option 2 for single-day trip reimbursement.

If option 2 is used, then time bands must be loaded for all domestic locations. Foreign locations do not require time bands to be loaded.

#### *RateImporter (trx\_type 300)*

The lodging rate, overnight rate, and the meals rate are all required. If incidentals allowance is added to the meals when all meals are provided, the incidentals amount must also be provided in the rate record.

Special rules may be used for domestic lodging to support separate rates for fixed lodging (no receipt) and reimbursable lodging (receipt). To use these rules, the lodging\_rate field must contain the domestic fixed lodging allowance rate while the custom\_rate field must contain the domestic reimbursable lodging rate.

Special rules may be used to provide a reduced meals allowance based on lodging type. The use of Lodging Type is set on the travel allowance configuration (500 record). To use this setting, the custom2 rate must contain the meals allowance for lodging type *Other* without cooking and custom3 rate must contain the meals allowance for lodging type *Other* with cooking.

#### *ExpiredRateImporter (trx\_type 310)*

There are no special requirements for this country.

#### *RateLocationMapImporter (trx\_type 400)*

There are no special requirements for this country.

#### *ConfigImporter (trx\_type 500)*

After the initial import, the configuration can be modified via import or using **Administration** > **Expense** > **Travel Allowance** (left menu), on the **Configurations** tab.

The table below describes the options specific to this country. Note the following:

- The field descriptions are not shown here. Refer to the *Expense: Travel Allowance Setup Guide*.
- The **Field** column below shows the field name as it appears and in the same order as on the **Modify Travel Allowance Configuration** page in **Administration** > **Expense** > **Travel Allowance** (left menu), on the **Configurations** tab as well as in the *Expense: Travel Allowance Setup Guide*.

![](_page_22_Picture_219.jpeg)

![](_page_23_Picture_220.jpeg)

![](_page_24_Picture_211.jpeg)

### *ConfigMapImporter (trx\_type 600)*

There are no special requirements for this country.

#### *DeductPercentImporter (trx\_type 700)*

For Norwegian rules, set according to the following:

Record 1 applies to *foreign* locations:

• calc\_method\_code – set to NORWEGIAN

- domestic N
- breakfast\_deduction\_pct set to 20
- lunch deduction pct set to 30
- dinner\_deduction\_pct set to 50
- All other fields must be left blank.

Record 2 applies to *domestic* locations:

- calc\_method\_code set to NORWEGIAN
- domestic Y
- breakfast deduction pct set to 20
- lunch deduction pct set to 30
- dinner deduction pct set to 50
- All other fields must be left blank.

Note that the percentages in this information represent the example data provided in the section *Provided Meals* and should always be verified against current Norwegian regulations.

### *DeductAmountImporter (trx\_type 800)*

Not used for Norway based on the regulatory changes effective May 1, 2008.

☼